## **Инструкция для универсального мультичастотного пульта клонатора Scimagic SMG-008V15.0**

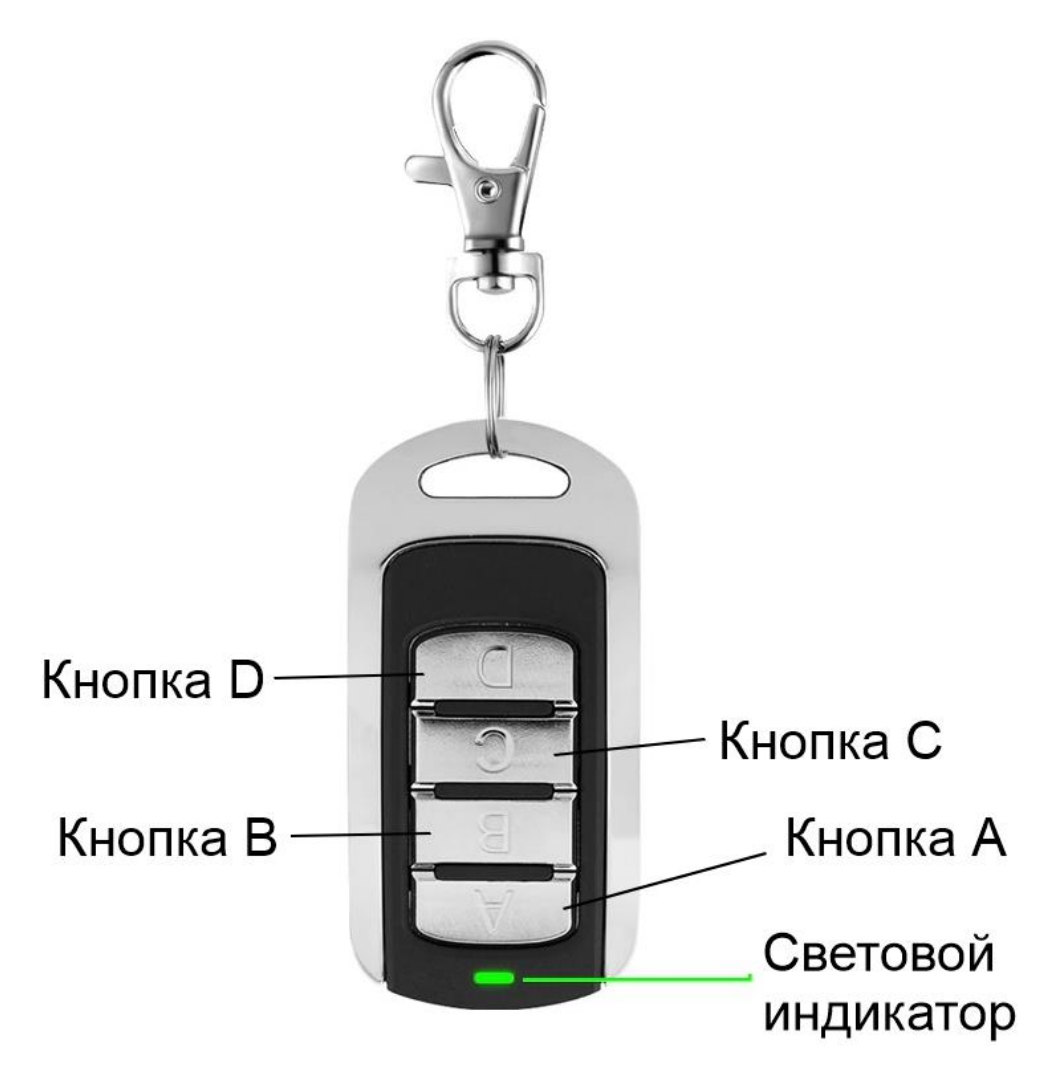

## **Обычное копирование:**

- 1. Нажмите и удерживайте кнопку А на мультичастотном пульте
- 2. Продолжая удерживать кнопку А нажимаем 4 раза подряд кнопку В, после этого отпускаем все кнопки
- 3. На пульте следующая индикация: 1 вспышка за 1-2 секунды
- 4. Расположите пульт, с которого хотите выполнить копирование, рядом с
- мультичастотным пультом.
- 5. Нажмите и удерживайте рабочую кнопку на пульте, с которого хотите выполнить

копирование до тех пор, пока на мультичастотном пульте не начнутся частые вспышки индикатора

6. Пока индикатор мультичастотного пульта продолжает быстро мигать нажимаете на нём кнопку, на которую вы хотите произвести копирование. Длинная вспышка будет означать, что копирование завершено.

7. Из таблицы ниже найдите модель пульта BFT, с которого производили копирование и посмотрите в столбце «Программирование» какой способ нужно использовать для работы с автоматикой.

**Примечание:** каждая кнопка пульта, с которого выполняете копирование, на мультичастотный пульт копируется отдельно.

# **Копирование с BFT:**

1. Нажмите и удерживайте кнопку А на мультичастотном пульте

2. Продолжая удерживать кнопку А нажимаем 4 раза подряд кнопку В, после этого отпускаем все кнопки

3. На пульте следующая индикация: 1 вспышка за 1-2 секунды

4. Расположите пульт, с которого хотите выполнить копирование, рядом с мультичастотным пультом.

5. На пульте BFT нажимаем рабочую кнопку и удерживаем её в течение 3-x секунд. В это время на мультичастотном пульте индикатор загорится и будет постоянно гореть (даже когда вы отпустите рабочую кнопку на BFT)

6. Дожидаемся, когда постоянная индикация на мультичастотном пульте сменится на: 2 вспышки за 1-2 секунды

7. На пульте BFT нажимаем и удерживаем одновременно две верхние кнопки (или кнопки 1 и 2) до тех пор, пока индикатор мультичастотного пульта не начнет постоянно мигать

8. Пока индикатор мультичастотного пульта продолжает мигать — нажимаете на нём кнопку, на которую вы хотите произвести копирование. Длинная вспышка будет означать, что копирование завершено.

9. Из таблицы ниже найдите модель пульта BFT, с которого производили копирование и посмотрите в столбце «Программирование» какой способ нужно использовать для работы с автоматикой.

**Примечание:** каждая кнопка пульта BFT на мультичастотный пульт копируется отдельно.

## **Копирование с FAAC 433/868 SLH (Подходит для GENIUS):**

# **Перед копированием убедитесь, что Ваш оригинальный пульт - «Master» пульт. Как определить, что оригинальный пульт** — **«Master»:**

Нажимаете и удерживаете на нём кнопку 1 (одна точка), если индикация следующая: 1 вспышка и затем постоянно горит — значит это «Master»-пульт. Если индикация сразу постоянная, то это пульт «Slave» - с такого пульта копию сделать нельзя! Процесс копирования выглядит следующим образом:

1. Нажмите и удерживайте кнопку А на мультичастотном пульте

2. Продолжая удерживать кнопку А нажимаем 4 раза подряд кнопку В, после этого отпускаем все кнопки

3. На пульте следующая индикация: 1 вспышка за 1-2 секунды

4. Расположите пульт, с которого хотите выполнить копирование, рядом с мультичастотным пультом.

5. На пульте FAAC SLH нажимаем рабочую кнопку и удерживаем её около 1 секунды. В это время на мультичастотном пульте индикатор загорится и будет постоянно гореть (даже когда вы отпустите рабочую кнопку на FAAC SLH).

6. Дожидаемся, когда постоянная индикация на мультичастотном пульте сменится на: 2 вспышки за 1-2 секунды

7. На пульте FAAC SLH нажимаем и удерживаем одновременно кнопки 1 и 2 (одна точка и две точки) до тех пор, пока индикатор пульта FAAC SLH не начнет мигать. После этого сразу нужно нажать и удерживать рабочую кнопку на FAAC SLH до тех пор, пока индикатор мультичастотного пульта не начнет постоянно мигать.

8. Пока индикатор мультичастотного пульта продолжает мигать — нажимаете на нём кнопку, на которую вы хотите произвести копирование. Длинная вспышка будет означать, что копирование завершено.

9. Из таблицы ниже найдите модель пульта FAAC SLH, с которого производили копирование и посмотрите в столбце «Программирование» какой способ нужно использовать для работы с автоматикой.

**Примечание:** После копирования мультичастотного пульта: 1-е нажатие прописывает пульт в память платы, занимая ячейку в памяти. После этого можно пользоваться пультом. Также после копирования, мультичастотный пульт становится, как и оригинал, «Master»-пультом, и с него можно выполнить копирование.

## **Копирование с FAAC 433 RC:**

**Интернет-магазин [E-GADGET.UA](file:///C:/Users/1/Downloads/E-GADGET.UA) Тел. (066) 234-00-40, (097) 234-00-40** 1. Нажмите и удерживайте кнопку А на мультичастотном пульте

2. Продолжая удерживать кнопку А нажимаем 4 раза подряд кнопку В, после этого отпускаем все кнопки

3. На пульте следующая индикация: 1 вспышка за 1-2 секунды

4. Расположите пульт, с которого хотите выполнить копирование, рядом с

М **ЛЬТИЧ tCTOTHЫM П ПЬTOM**

5. Нажмите и удерживайте рабочую кнопку на пульте, с которого хотите выполнить копирование до тех пор, пока на мультичастотном пульте не начнутся частые вспышки индикатора

6. Пока индикатор мультичастотного пульта продолжает мигать — нажимаете на нём кнопку, на которую вы хотите произвести копирование. Длинная вспышка будет означать, что копирование завершено.

7. Из таблицы ниже найдите модель пульта FAAC RC, с которого производили копирование и посмотрите в столбце «Программирование» какой способ нужно использовать для работы с автоматикой.

### **Копирование с V2:**

1. Нажмите и удерживайте кнопку А на мультичастотном пульте

2. Продолжая удерживать кнопку А нажимаем 4 раза подряд кнопку В, после этого отпускаем все кнопки

3. На пульте следующая индикация: 1 вспышка за 1-2 секунды

4. Расположите пульт, с которого хотите выполнить копирование, рядом с

М **ЛЬТИЧНСТОТНЫМ** П ЛЬТОМ

5. Нажмите и удерживайте нужную кнопку оригинального пульта до тех пор, пока индикатор мультичастотного пульта не будет постоянно гореть, а затем испускать двойную вспышку каждые 2 секунды.

6. Нажмите и удерживайте ту же кнопку оригинального пульта снова, пока индикатор мультичастотного пульта не начнет часто мигать.

7. Пока индикатор мультичастотного пульта продолжает мигать — нажимаете на нём кнопку, на которую вы хотите произвести копирование. Длинная вспышка будет означать, что копирование завершено.

8. Из таблицы ниже найдите модель пульта V2, с которого производили копирование и посмотрите в столбце «Программирование» какой способ нужно использовать для работы с автоматикой.

После копирования на мультичастотный пульт из таблицы ниже необходимо найти систему и модель пульта, с которого производили копирование и свериться со столбцом

#### **«Программирование».**

### **Обозначения в столбце «Программирование»:**

- **Стандарт** после копирования мультичастотный пульт сразу начнет работать с автоматикой.
- **Приёмник** после копирования, мультичастотный пульт необходимо прописать штатно, через кнопку на плате или с помощью дистанционного программирования (см. инструкцию к плате автоматики).
- **Удержание**  после копирования, на мультичастотном пульте удерживайте рабочую кнопку до тех пор, пока мультичастотный пульт не начнет часто мигать. После этого отпустите кнопку и ждите, пока индикатор не перестанет мигать. Когда индикатор потухнет, пульт можно использовать.
- **BFT** смотрите раздел «Копирование с BFT»
- **FAAC 433/868 SLH** смотрите раздел «FAAC 433/868 SLH»
- **FAAC 433 RC** смотрите раздел «Копирование с FAAC 433 RC»
- **GENIUS** смотрите раздел «Копирование с GENIUS»
- V2 смотрите раздел «Копирование с V2»

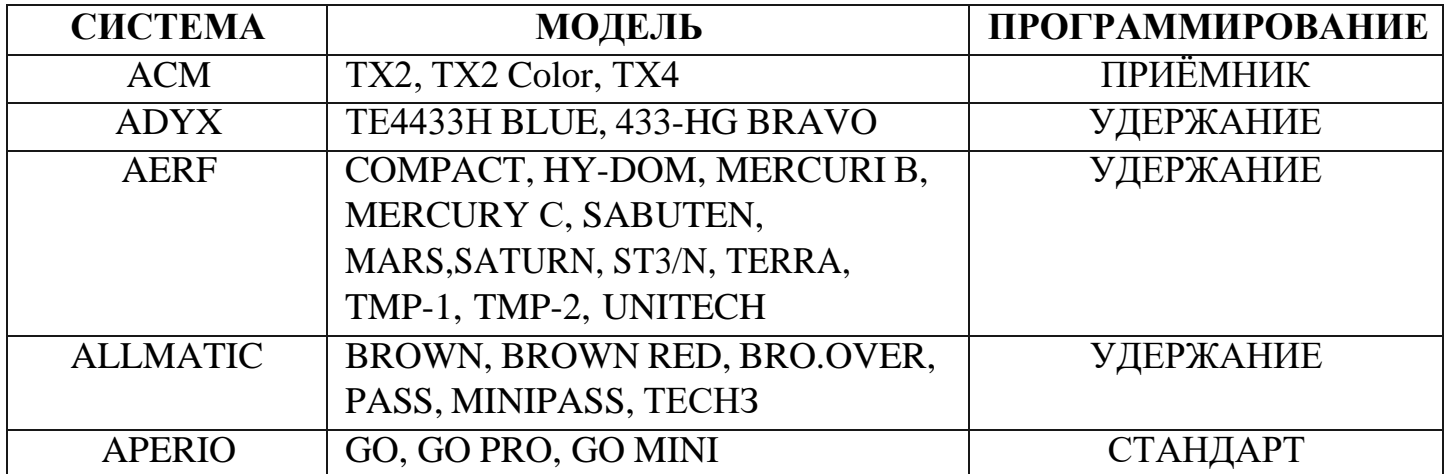

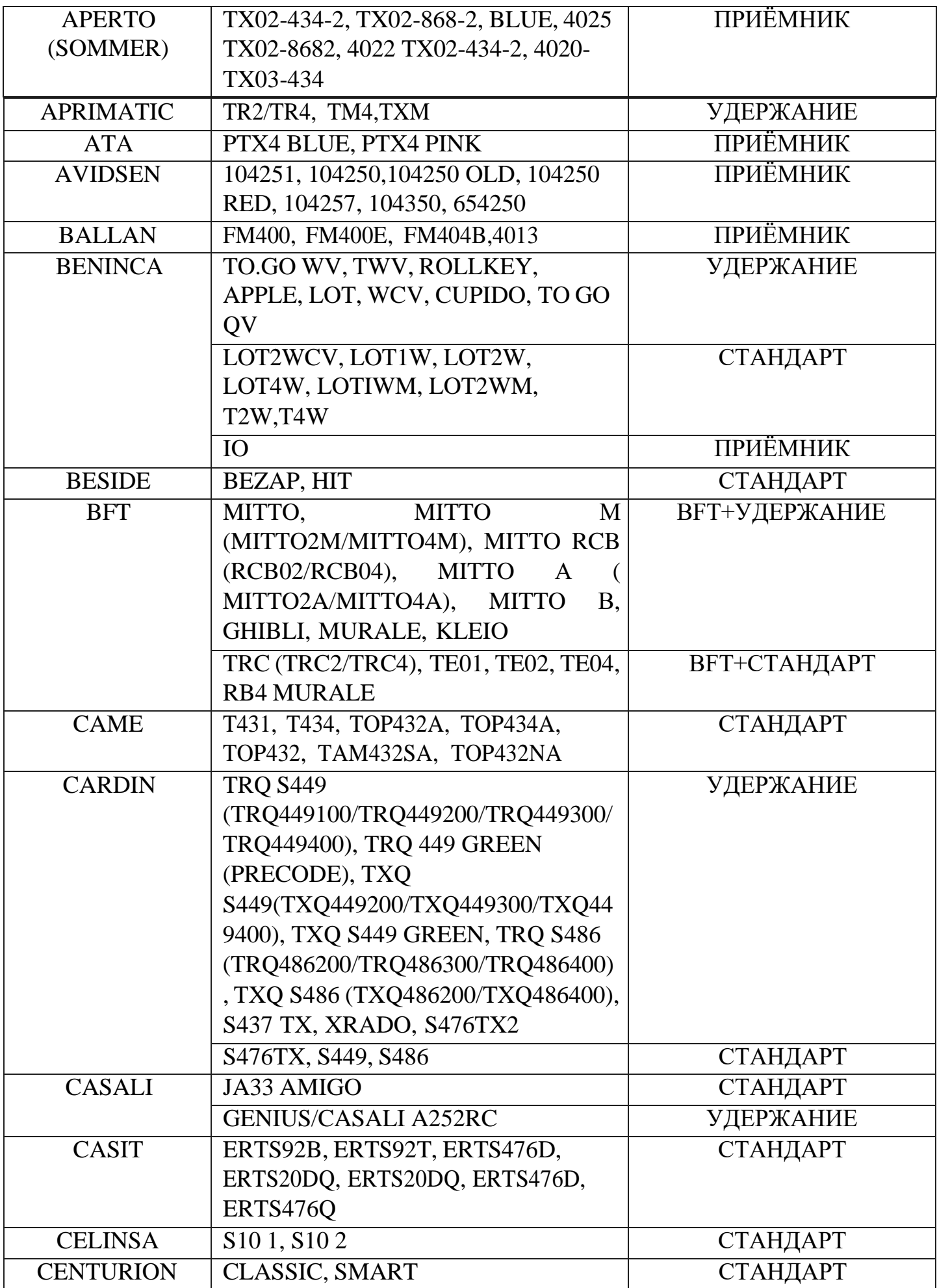

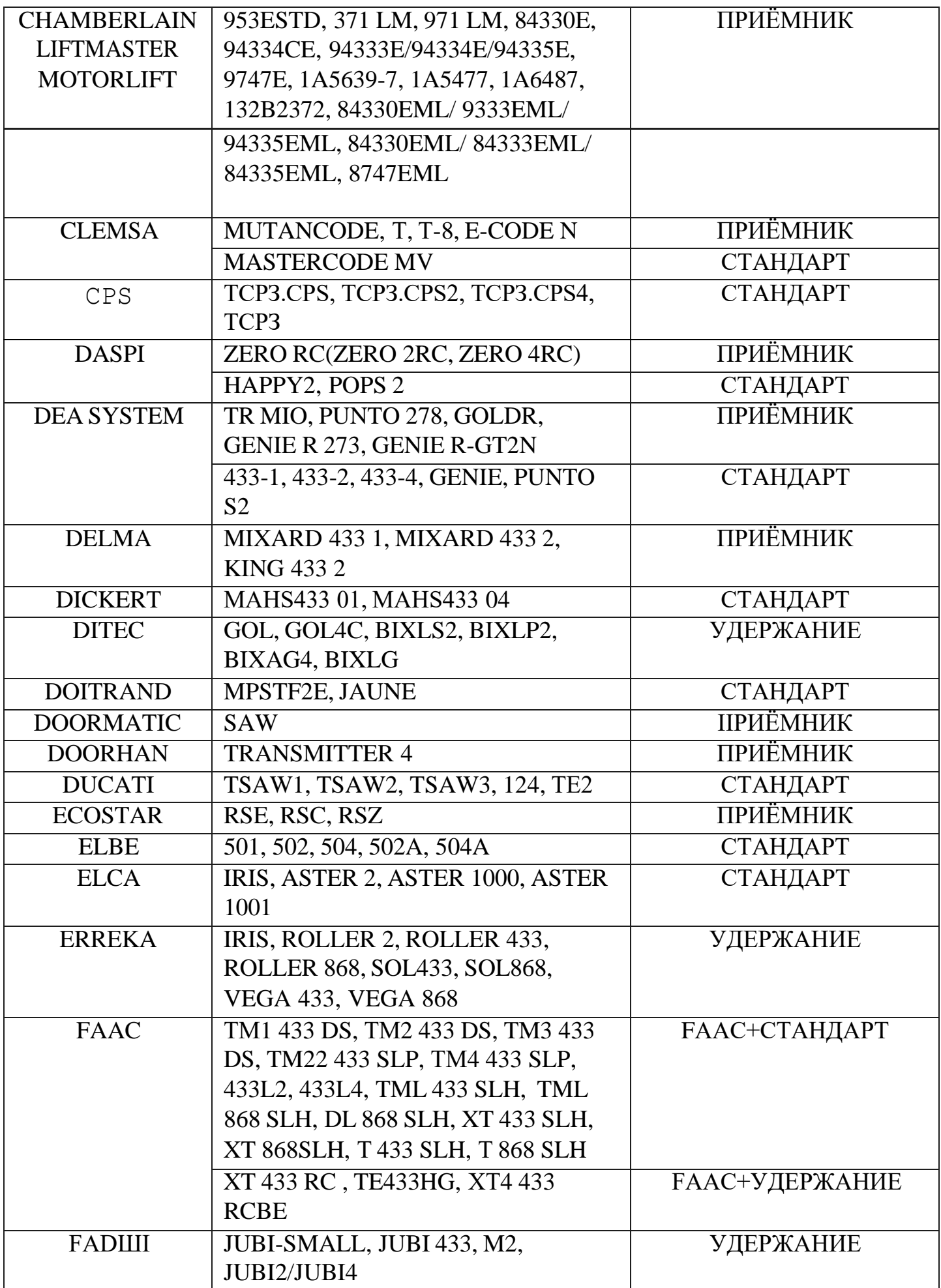

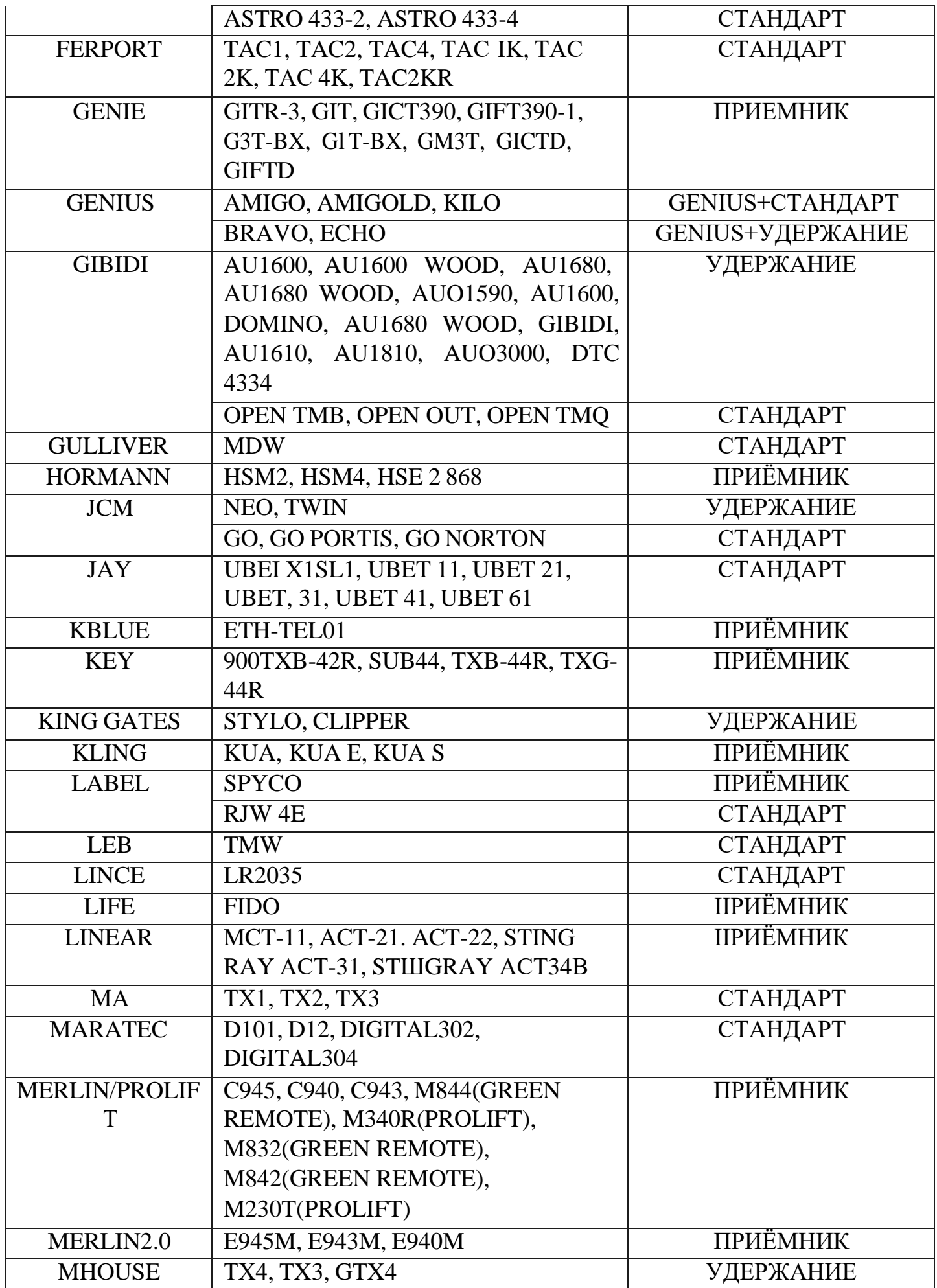

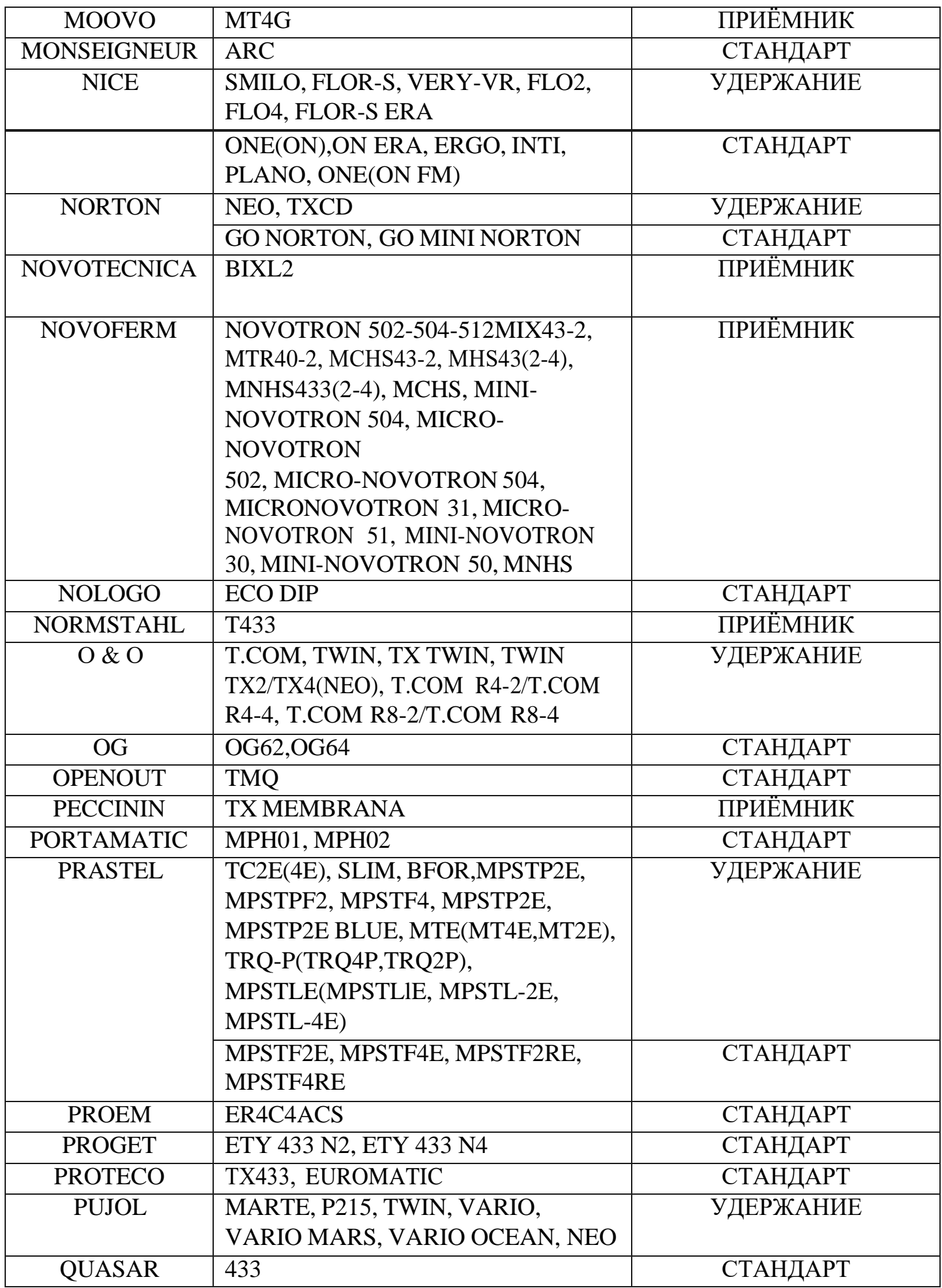

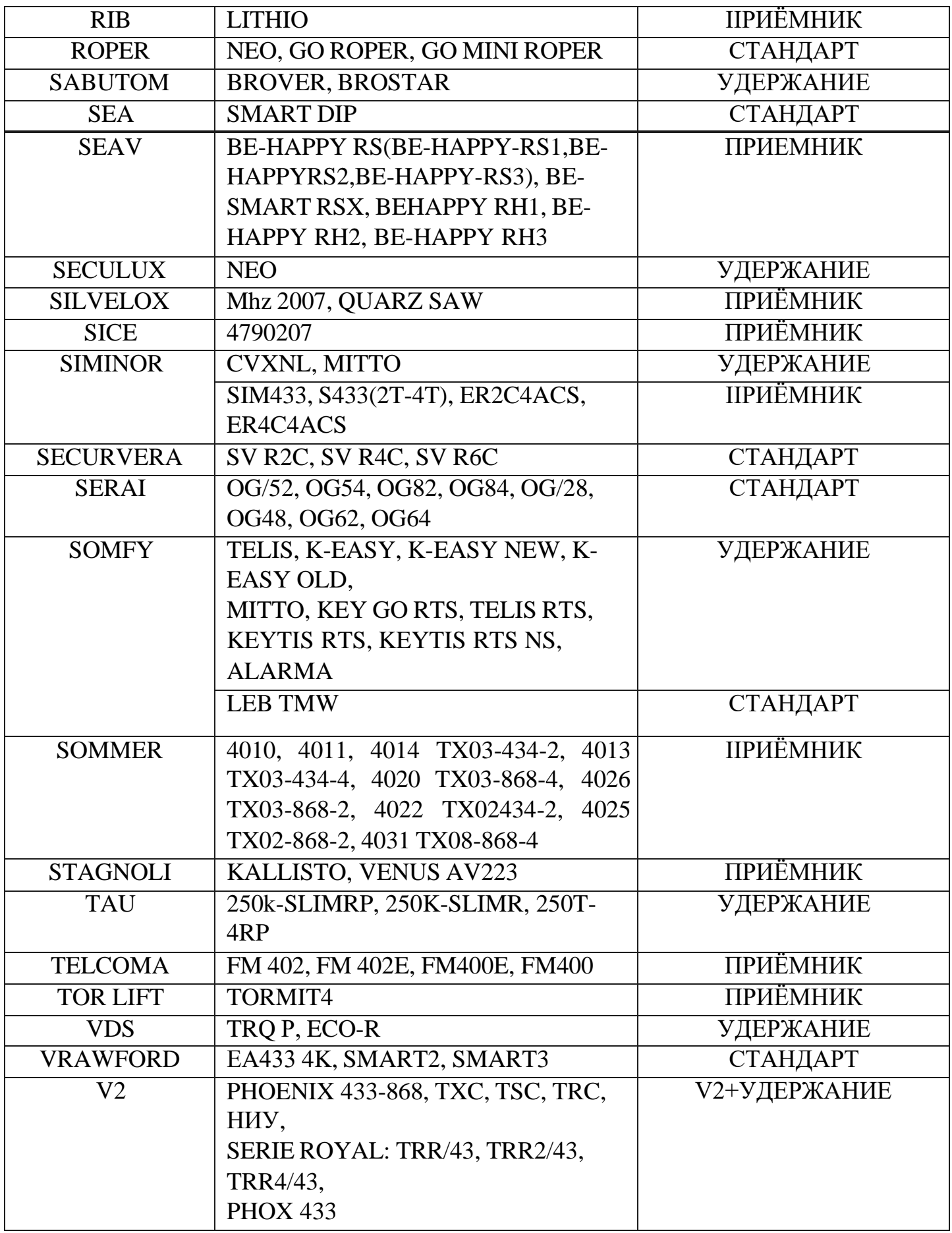